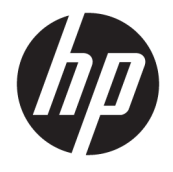

Brugervejledning

## **OVERSIGT**

Vejledningen beskriver komponenter, strømstyring, sikkerhed, sikkerhedskopiering og meget mere.

© Copyright 2020 HP Development Company, L.P.

Chrome, Chrome OS, Chromebox, Google og Google Drev er varemærker tilhørende Google LLC. Windows er enten et registreret varemærke eller et varemærke tilhørende Microsoft Corporation i USA og/eller andre lande. USB Type-C® og USB-C® er registrerede varemærker tilhørende USB Implementers Forum. microSD-logoet og microSD er varemærker tilhørende SD-3C LLC. DisplayPort™ og DisplayPort™-logoet er varemærker tilhørende VESA (Video Electronics Standards Association) i USA og andre lande.

Første udgave: Oktober 2020

Dokumentets bestillingsnummer: M27978-081

#### **Produktunderretning**

Denne vejledning beskriver funktioner, der er fælles for de fleste modeller. Nogle af funktionerne findes muligvis ikke på din Chromebox.

#### **Vilkår vedrørende software**

Når du installerer, kopierer, downloader eller på anden vis bruger de softwareprodukter, der er forudinstalleret på denne Chromebox, accepterer du vilkårene i HPslutbrugerlicensaftalen (EULA). Hvis du ikke accepterer disse licensbetingelser, er din eneste beføjelse at returnere hele det ubrugte produkt (hardware og software) inden for 14 dage mod fuld tilbagebetaling, der er underlagt forhandlerens tilbagebetalingspolitik.

Ønsker du yderligere oplysninger eller at anmode om fuld tilbagebetaling af prisen for Chromebox, bedes du kontakte forhandleren.

## **Sikkerhedsadvarsel**

Reducer risikoen for varmerelaterede skader eller overophedning af Chromebox ved at følge de beskrevne fremgangsmåder.

ADVARSEL! Hvis du vil mindske risikoen for varmerelaterede skader eller overophedning af Chromebox, skal du undlade at lægge Chromebox direkte i skødet eller blokere dens ventilationsåbninger. Du må kun anvende Chromebox på en hård, plan overflade. Sørg for, at luftstrømmen ikke blokeres af en anden hård overflade, f.eks. en tilstødende printer, eller af en blød overflade, f.eks. puder, tæpper eller beklædning. Du må heller ikke lade vekselstrømsadapteren komme i kontakt med huden eller en blød overflade, som f.eks. puder, tæpper eller beklædning, under drift. Enheden og vekselstrømsadapteren overholder grænserne for brugertilgængelig overƮadetemperatur, der er defineret i gældende sikkerhedsstandarder.

# **Indholdsfortegnelse**

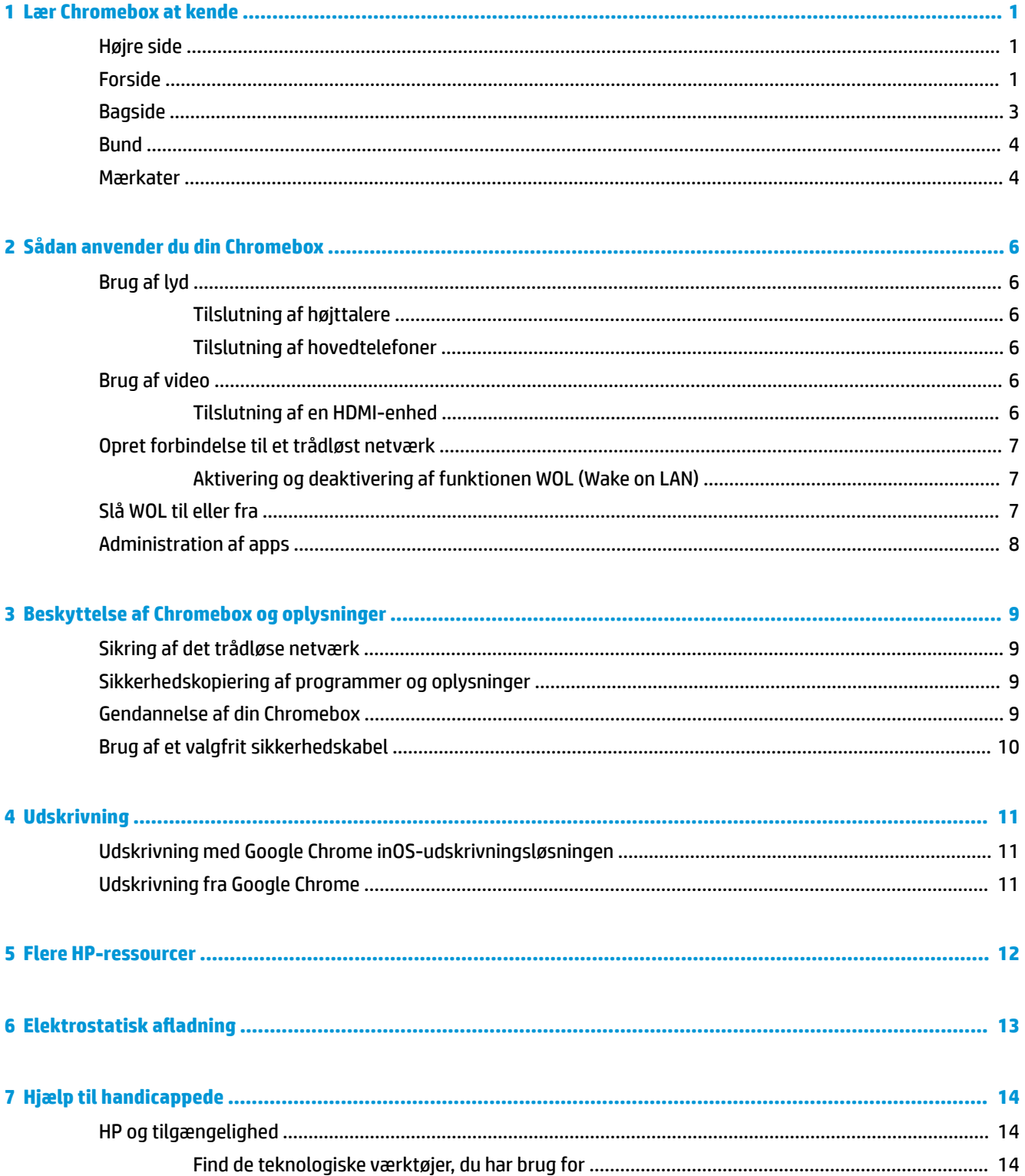

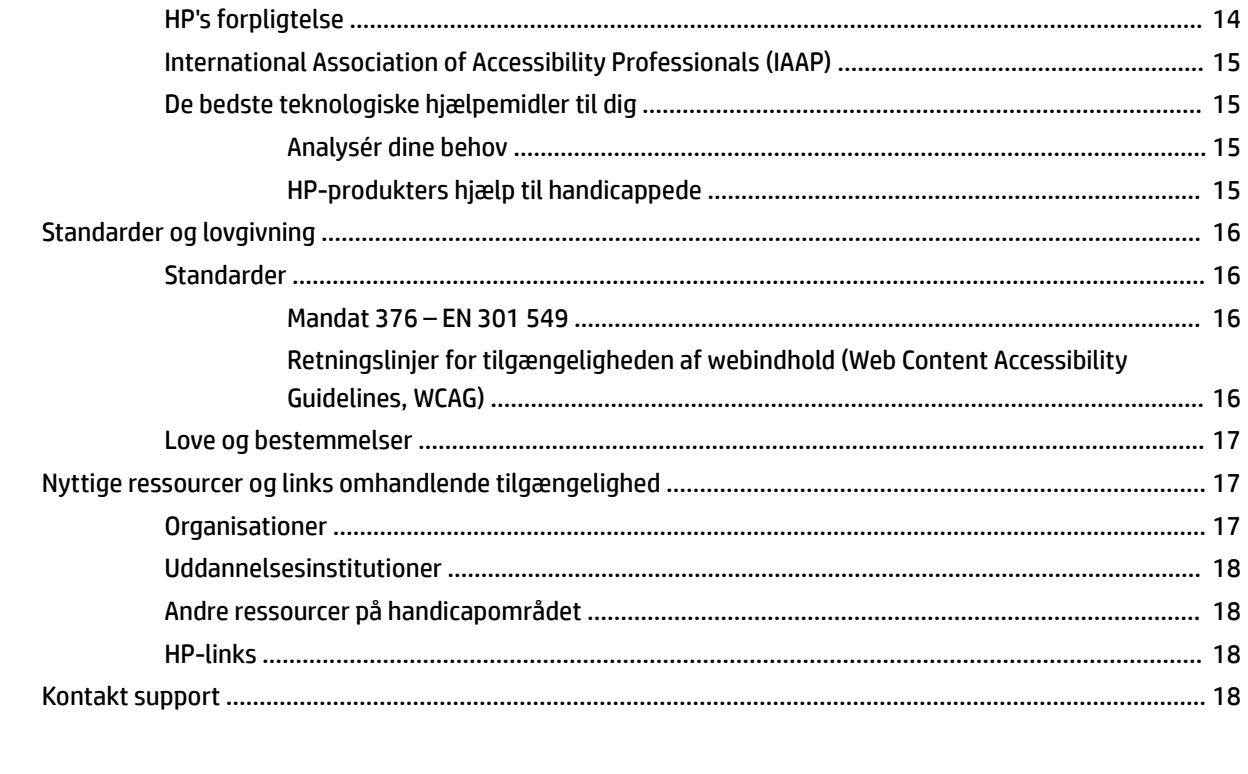

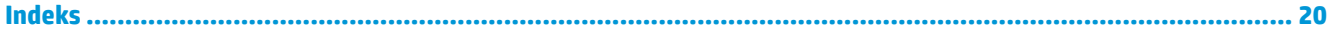

# <span id="page-6-0"></span>**1 Lær Chromebox at kende**

Komponenterne i din Chromebox er af topkvalitet. Kapitlet indeholder oplysninger om dine komponenter, deres placering og deres funktion.

# **Højre side**

Brug illustrationen og tabellen til at identificere komponenterne i højre side af Chromebox.

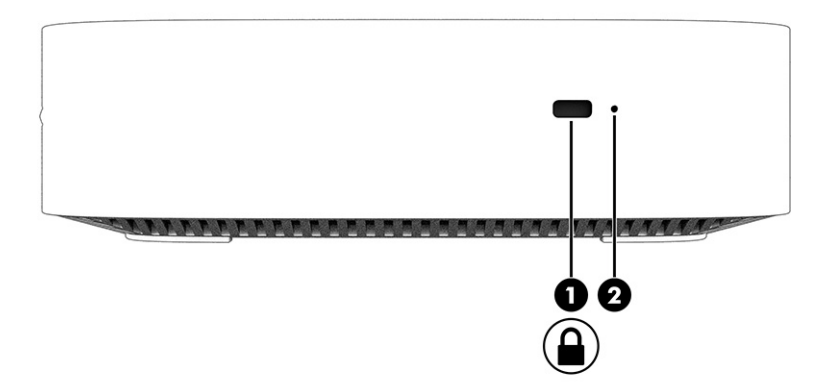

**Tabel 1-1 Komponenter i højre side og deres beskrivelse**

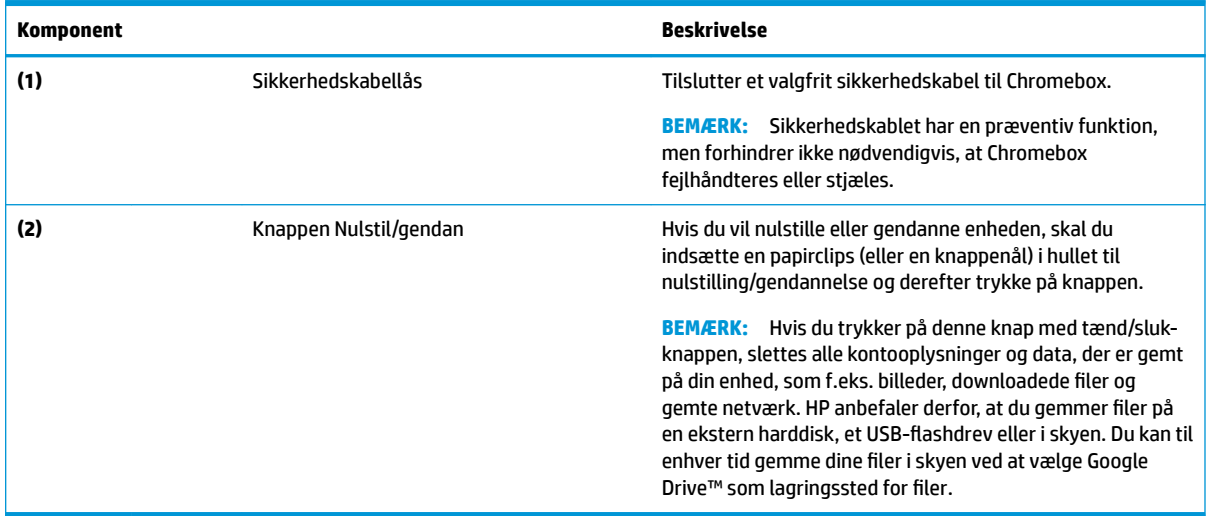

# **Forside**

Brug illustrationen og tabellen til at identificere komponenterne på forsiden af Chromebox.

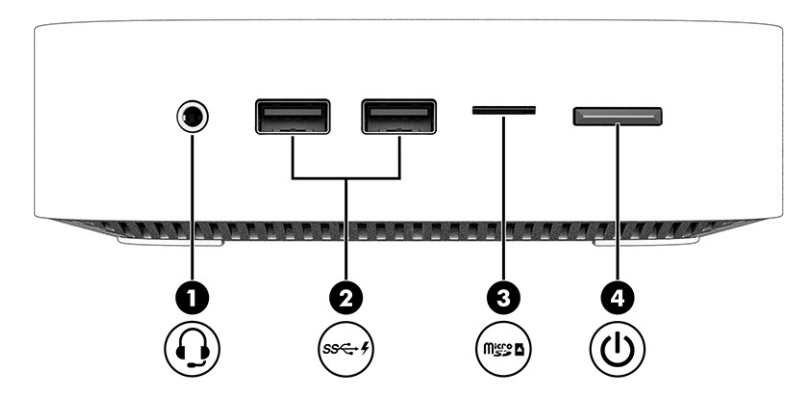

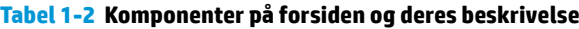

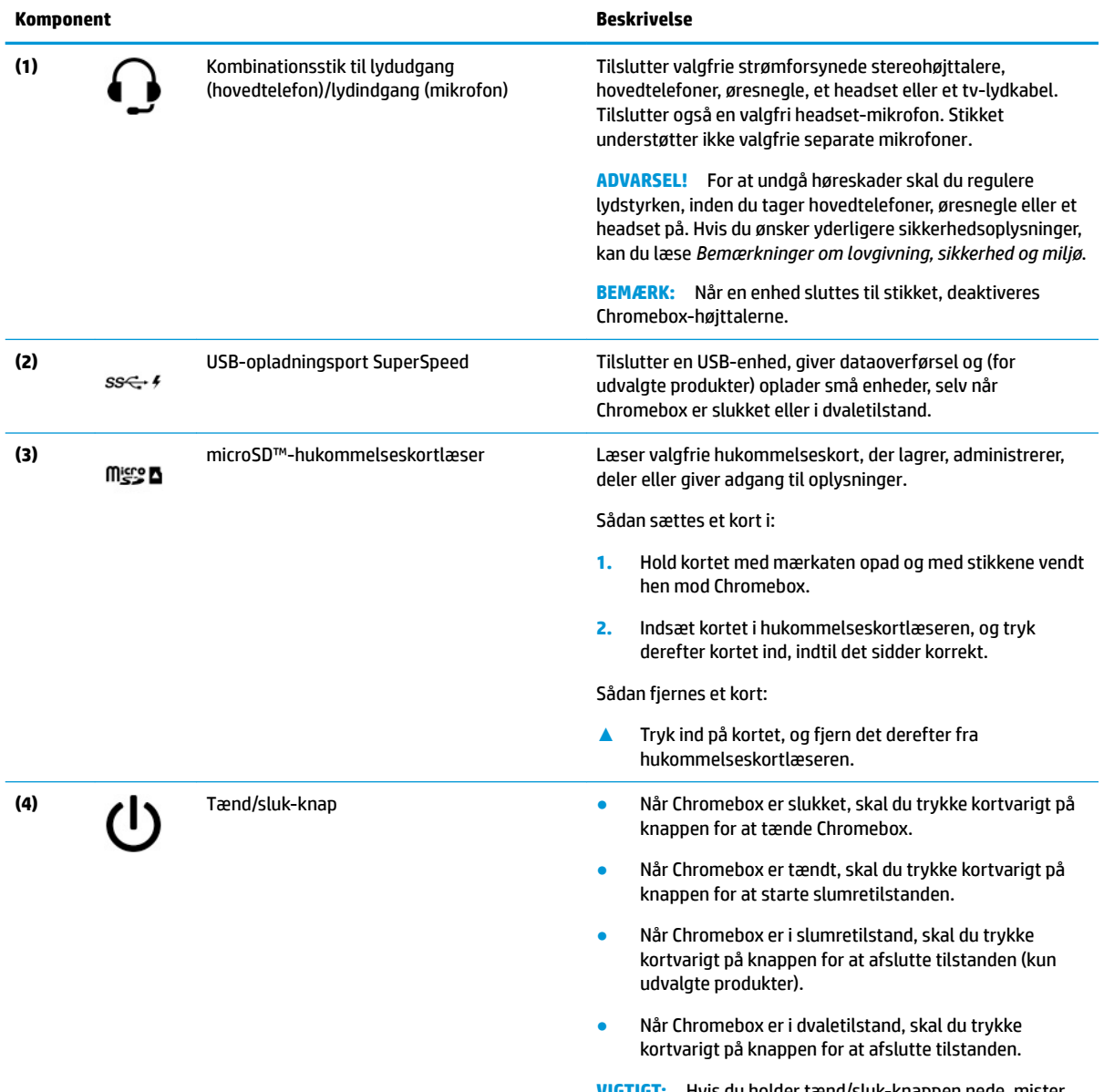

**VIGTIGT:** Hvis du holder tænd/sluk-knappen nede, mister du oplysninger, der ikke er gemt.

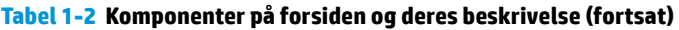

<span id="page-8-0"></span>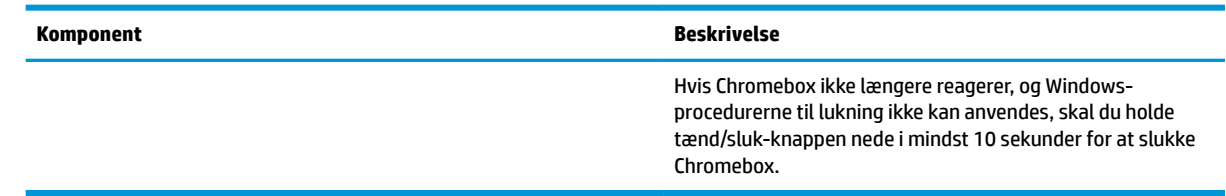

# **Bagside**

Brug illustrationen og tabellen til at identificere komponenterne på bagsiden af Chromebox.

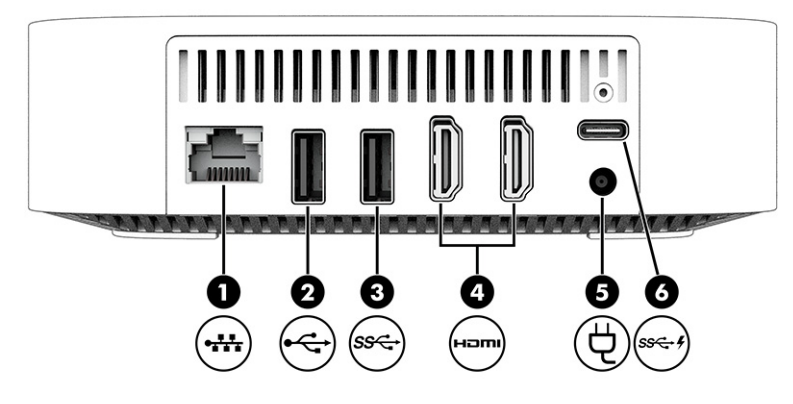

**Tabel 1-3 Komponenter på bagsiden og deres beskrivelse**

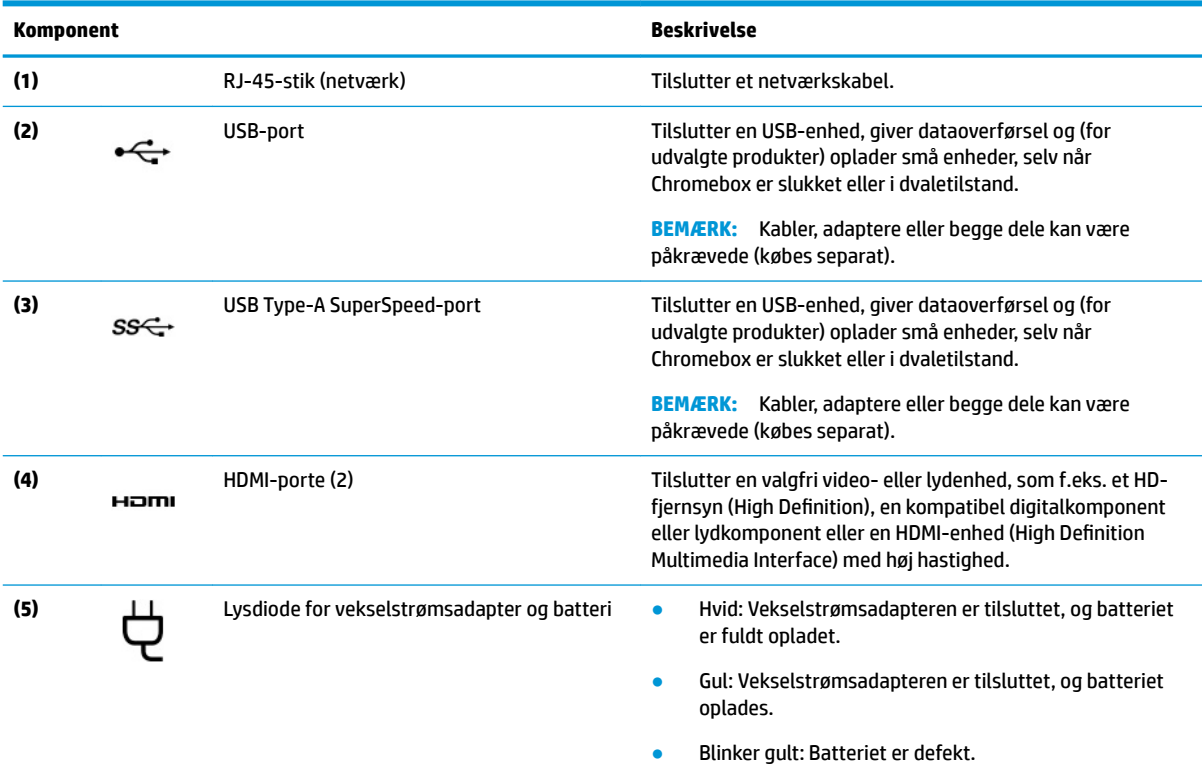

#### <span id="page-9-0"></span>**Tabel 1-3 Komponenter på bagsiden og deres beskrivelse (fortsat)**

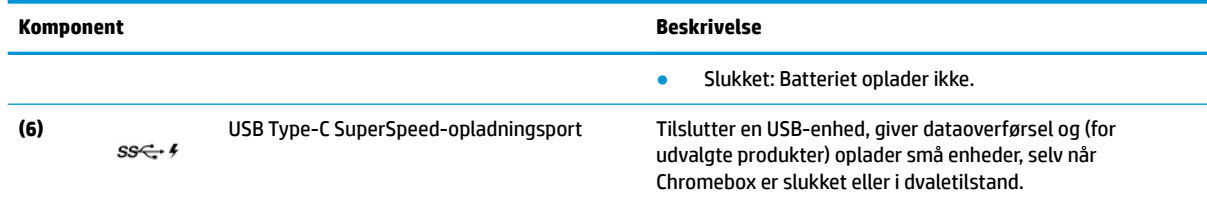

## **Bund**

Brug illustrationen og tabellen til at identificere komponenterne i bunden.

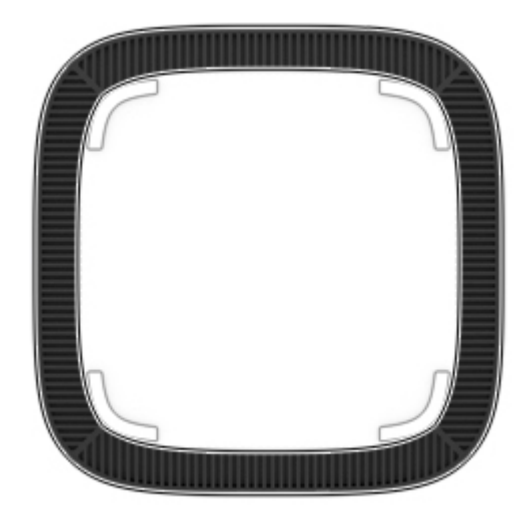

**Tabel 1-4 Komponent i bunden og beskrivelse af dens funktion**

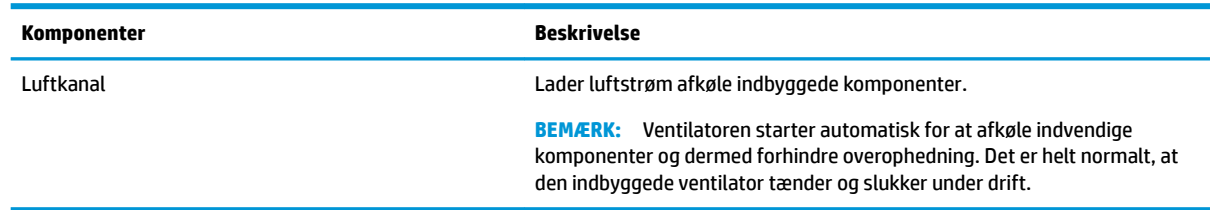

# **Mærkater**

Mærkaterne på Chromebox indeholder oplysninger, som du kan få brug for ved fejlfinding af systemproblemer, eller når du har enheden med på rejser til udlandet. Mærkaterne kan være i papirform eller præget på produktet.

**VIGTIGT:** Se bunden af Chromebox for at finde den rigtige mærkat.

● Servicemærkat – giver vigtige oplysninger, som hjælper med at identificere enheden. Når du kontakter support, bliver du muligvis bedt om serienummeret, produktnummeret eller modelnummeret. Find disse oplysninger, før du kontakter support.

Servicemærkaten på din enhed kan være forskellig fra illustrationen.

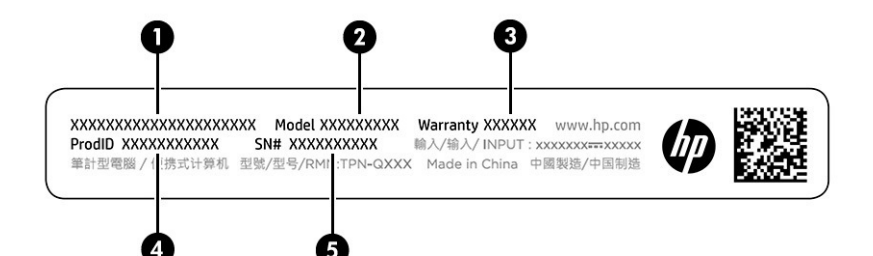

#### **Tabel 1-5 Komponenter på servicemærkat**

#### **Komponent**

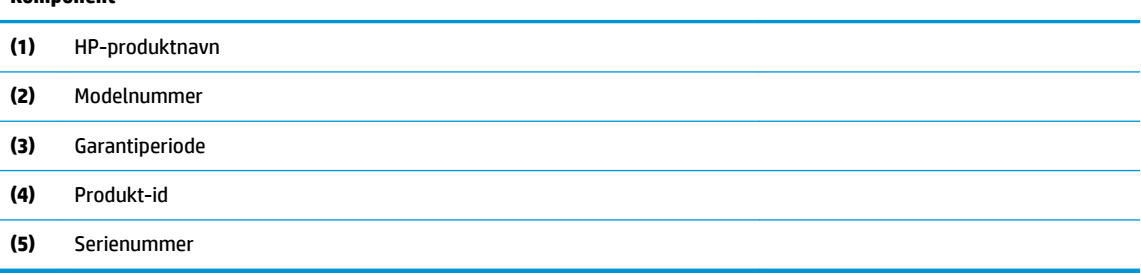

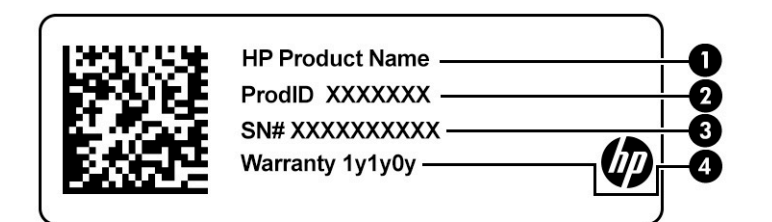

#### **Tabel 1-6 Komponenter på servicemærkat**

#### **Komponent**

- **(1)** HP-produktnavn
- **(2)** Produkt-id
- **(3)** Serienummer
- **(4)** Garantiperiode
- Mærkater med lovgivningsmæssige oplysninger indeholder lovgivningsmæssige oplysninger om enheden.
- Mærkater for trådløs certificering indeholder oplysninger om trådløse enheder samt godkendelsesmærkningerne for de lande/områder, hvor enhederne er godkendt til anvendelse.

# <span id="page-11-0"></span>**2 Sådan anvender du din Chromebox**

Anvend din Chromebox som en underholdningscentral til styring af musik, downloading af film og meget mere. Derudover kan du tilslutte eksterne enheder såsom en skærm, projektor, tv, højttalere og hovedtelefoner til din Chromebox for at gøre den til et endnu mere kraftfuldt underholdningscenter.

# **Brug af lyd**

På din enhed kan du downloade og lytte til musik, streame lydindhold fra internettet (herunder radio), optage lyd eller mikse lyd og video for at oprette multimedier. Tilslut eksterne lydenheder, f.eks. højttalere eller hovedtelefoner, for at forstærke lytteoplevelsen.

## **Tilslutning af højttalere**

Du kan tilslutte kabelforbundne højttalere til din enhed ved at tilslutte dem til en USB-port eller kombistikket til lyd (høretelefoner/mikrofon) på din enhed eller på en dockingstation.

Du kan tilslutte trådløse højttalere til enheden ved at følge producentens anvisninger. Se Tilslutning af en HDMI-enhed på side 6, hvis du ønsker at tilslutte HD-højttalere til enheden. Reducér lydstyrken, før du tilslutter højttalerne.

## **Tilslutning af hovedtelefoner**

Du kan tilslutte kabelforbundne hovedtelefoner til hovedtelefonstikket eller til kombinationsstikket til lydudgang (hovedtelefon)/lydindgang (mikrofon) på din Chromebox.

**ADVARSEL!** For at reducere risikoen for høreskader skal du reducere lydstyrken, inden du tager hovedtelefoner, øresnegle eller et headset på. Hvis du ønsker yderligere sikkerhedsoplysninger, kan du læse *Bemærkninger om lovgivning, sikkerhed og miljø*.

Sådan får du adgang til dokumentet:

For at slutte trådløse høretelefoner til din Chromebox skal du følge vejledningen fra enhedens producent.

# **Brug af video**

Din Chromebox er en stærk videoenhed, der gør det muligt at se streamet video fra dine foretrukne websteder og downloade video og film, som du kan se senere, uden at skulle have adgang til et netværk.

Brug af en videoport på enheden til at tilslutte en ekstern skærm, en projektor eller et tv. Din enhed har både en HDMI-port (High-Definition Multimedia Interface), som giver dig mulighed for at tilslutte en HD-skærm eller et tv og en DisplayPort™ til tilslutning af en DisplayPort-kompatibel enhed.

**VIGTIGT:** Sørg for, at den eksterne enhed er tilsluttet den rigtige port på Chromebox med det korrekte kabel. Følg anvisningerne fra producenten af enheden.

## **Tilslutning af en HDMI-enhed**

Hvis du vil se videoen på et tv eller en skærm i HD, skal du tilslutte HD-enheden i henhold til følgende anvisninger:

- <span id="page-12-0"></span>**BEMÆRK:** Hvis du vil tilslutte en HDMI-enhed til din Chromebox, skal du bruge et HDMI-kabel (sælges separat).
	- **1.** Tilslut den ene ende af HDMI-kablet til HDMI-porten på Chromebox.

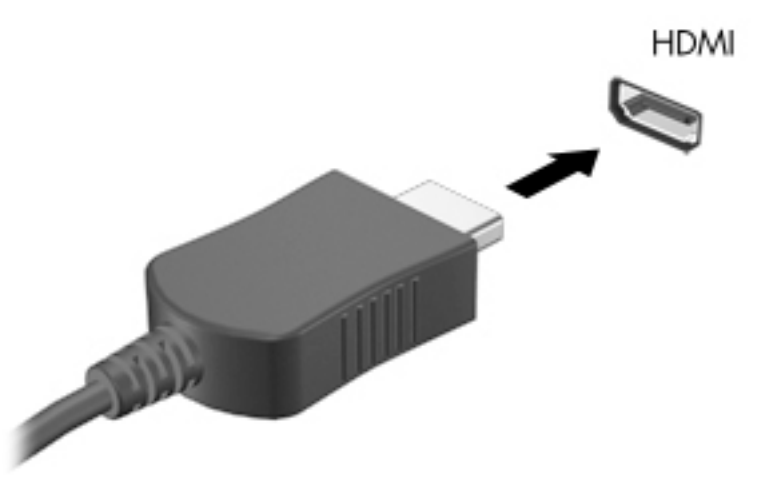

**2.** Slut den anden ende af kablet til HD-tv'et eller HD-skærmen. Du kan nu se Chrome-skrivebordet på din skærmenhed.

# **Opret forbindelse til et trådløst netværk**

## **Aktivering og deaktivering af funktionen WOL (Wake on LAN)**

WOL (Wake on LAN) er en funktion, der gør det muligt at tænde din enhed via en meddelelse, der sendes via dit lokale netværk, eller LAN.

**BEMÆRK:** Wake on LAN fungerer kun, når et LAN-kabel er tilsluttet. WOL-standardindstillingen (WOLaktiveret) vælges efter en genstart af systemet.

Adgang til WOL-funktionen kræver en gendannelse og aktivering af udviklertilstand. Sørg for, at alle filerne er gemt i skyen eller på et eksternt drev, før du fortsætter.

# **Slå WOL til eller fra**

Sådan slås denne funktion til eller fra:

- **BEMÆRK:** Ændringer af Wake on LAN-funktioner kan kun foretages, når et LAN-kabel er tilsluttet. WOL nulstilles til standardindstillingen (WOL-aktiveret) efter en genstart af systemet. Hvis du vil have yderligere oplysninger og opdateringer, skal du besøge<http://www.hp.com/support> og vælge dit land. Følg anvisningerne på skærmen for at finde dokumentation, der er relevant for din enhed.
	- **1.** Du skal slå udviklertilstand til for at ændre indstillingerne for WOL. Se [http://www.chromium.org/](http://www.chromium.org/chromium-os/developer-information-for-chrome-os-devices) [chromium-os/developer-information-for-chrome-os-devices](http://www.chromium.org/chromium-os/developer-information-for-chrome-os-devices) for at få anvisninger om aktivering af udviklertilstand på din enhed. Processen for aktivering og deaktivering af WOL ændres muligvis, efterhånden som operativsystemet opdateres.
	- **2.** Efter at have startet udviklertilstand genstartes systemet automatisk, og du bliver bedt om at opsætte dit sprog og tastatur igen og logge på din brugerkonto.
- <span id="page-13-0"></span>**3.** Når du har logget på, vises Chrome-skrivebordet. Tryk her på Ctrl + Alt + F2 eller Ctrl + Alt + → for at aktivere konsoltilstand.
- **4.** Indtast root på konsolskærmen, og tryk på Enter.
- **5.** Ved næste prompt skal du indtaste ethtool -s eth0 wol d og trykke på Enter for at deaktivere WOL-funktionen. For at aktivere WOL-funktionen skal du skrive ethtool -s eth0 wol g og trykke på Enter.
- **6.** Tryk på Ctrl + Alt + F1 eller Ctrl + Alt + → for at vende tilbage til Chrome-skrivebordet.

# **Administration af apps**

Du kan udvide produktivitets- og underholdningsmulighederne i din Chromebox med gratis eller købte apps, som du kan downloade direkte til din enhed.

Gå til Chromes webshop for at finde og installere apps. Brug af webshoppen kræver en Google®-konto, men webshoppen vedligeholder en liste over alle apps, du har installeret, selv hvis du har fjernet dem. På denne måde vil du aldrig miste en app, når du reformaterer operativsystemet. Apps opdateres automatisk, hvilket sikrer, at du altid har den nyeste version installeret.

- Hvis du vil åbne en app, du har installeret, skal du vælge startikonet og vælge appen på listen eller vælge ikonet for den app, du ønsker, fra de apps, der er fastgjort til hylden nederst på skærmen.
- Hvis du vil fastgøre eller frigøre en app til hylden på hovedskærmen, skal du vælge startikonet og vælge appen. Højreklik på appen, og vælg derefter **Sæt fast på hylden**. Hvis du vil frigøre en app, skal du højreklikke på den og vælge **Frigør**.
- Hvis du vil afinstallere en app, skal du vælge startikonet og vælge appen. Højreklik på appen, og vælg derefter **Fjern fra Chrome**.

Du kan få flere oplysninger om administration af apps på [https://support.google.com/chrome\\_webstore/](https://support.google.com/chrome_webstore/answer/1053346?hl=en) [answer/1053346?hl=en](https://support.google.com/chrome_webstore/answer/1053346?hl=en).

# <span id="page-14-0"></span>**3 Beskyttelse af Chromebox og oplysninger**

Enhedssikkerhed er yderst vigtig for at beskytte fortroligheden, integriteten og tilgængeligheden af dine oplysninger. Standardsikkerhedsløsninger og tredjepartssoftware kan hjælpe med at beskytte din enhed mod en række farer, f.eks. virus, orme og andre typer skadelig kode.

Når du logger på Chrome og aktiverer synkronisering, opbevarer Chrome dine oplysninger sikkert ved at anvende legitimationsoplysningerne for din Google-konto til at kryptere dine synkroniserede adgangskoder. Alternativt kan du kryptere alle dine synkroniserede data med en synkroniseringsadgangskode. Synkroniseringsadgangskoden gemmes på din enhed og sendes ikke til Google. Find flere oplysninger om synkronisering af dine data på [https://support.google.com/chrome/answer/1181035?hl=en.](https://support.google.com/chrome/answer/1181035?hl=en)

**VIGTIGT:** Nogle af de sikkerhedsfunktioner, der er beskrevet i dette kapitel, er muligvis ikke tilgængelige på din enhed.

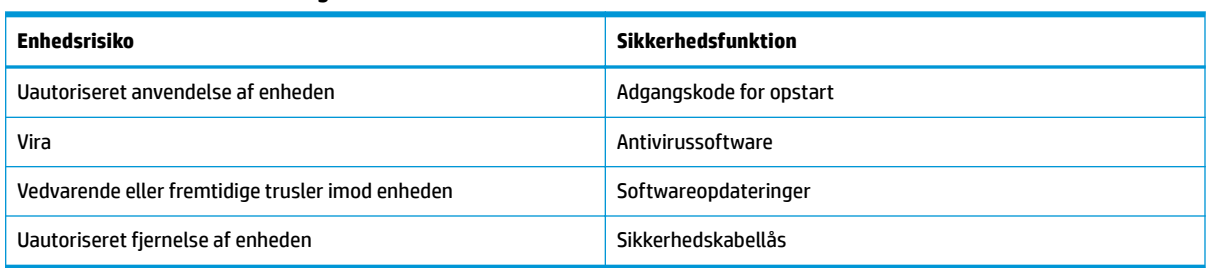

#### **Tabel 3-1 Sikkerhedsindstillinger for Chromebox**

# **Sikring af det trådløse netværk**

Når du konfigurerer et trådløst netværk, skal du altid aktivere sikkerhedsfunktionerne.

# **Sikkerhedskopiering af programmer og oplysninger**

Alle apps opdateres automatisk, og der gemmes en optegnelse over dine downloads og køb i Chrome Webshop. Google gemmer også dine senest synkroniserede indstillinger automatisk. Hvis du skal udføre en gendannelse af din enhed, kan du logge på med din Google-konto og automatisk hente alle dine indstillinger, favoritter og apps.

HP anbefaler, at du gemmer vigtige dokumenter og filer på enten et USB-flashdrev, et hukommelseskort, en ekstern harddisk eller på Google Cloud™-lageret. Du kan til enhver tid gemme dine filer i skyen ved at vælge Google Drive som lagringssted for filer.

## **Gendannelse af din Chromebox**

Hvis du ønsker at give din Chromebox til en anden, nulstille ejertilladelser eller løse problemer med din kontoprofil, kan du rydde alle lokale brugerdata ved at nulstille din enhed.

**BEMÆRK:** Ved en nulstilling til fabriksindstillinger slettes alle oplysninger, der er gemt på din enhed, herunder tilladelser, indstillinger og brugerejede filer for alle konti. Nulstilling af din enhed påvirker ikke dine konti eller oplysninger, der er synkroniseret med disse konti.

- <span id="page-15-0"></span>**1.** Vælg statusområdet i nederste højre hjørne.
- **2.** Vælg **Indstillinger**, og vælg derefter **Vis avancerede indstillinger**.
- **3.** Find afsnittet Powerwash, og klik på **Powerwash**.
- **4.** Når dialogboksen vises, skal du vælge **Genstart**.

Se<https://support.google.com/chromebook/answer/183084>for at få yderligere oplysninger om nulstilling af din Chromebox.

# **Brug af et valgfrit sikkerhedskabel**

Sikkerhedskabellåsen, som købes separat, er designet til at fungere præventivt, men den forhindrer muligvis ikke, at enheden bliver udsat for hærværk eller bliver stjålet. Sikkerhedskabler er kun en af flere metoder, du bør anvende som en del af et komplet sikkerhedssystem til at forebygge tyveri.

Sikkerhedskabelstikket på din Chromebox kan se lidt anderledes ud end det viste i illustrationen i dette afsnit. Se [Lær Chromebox at kende på side 1](#page-6-0) for at se placeringen af sikkerhedskabelstikket på din enhed.

- **1.** Før sikkerhedskabellåsen rundt om en fastgjort genstand.
- **2.** Indsæt nøglen **(1)** i sikkerhedskabellåsen **(2)**.
- **3.** Sæt sikkerhedskabellåsen i sikkerhedskabelstikket på enheden **(3)**, og lås derefter sikkerhedskabellåsen med nøglen.

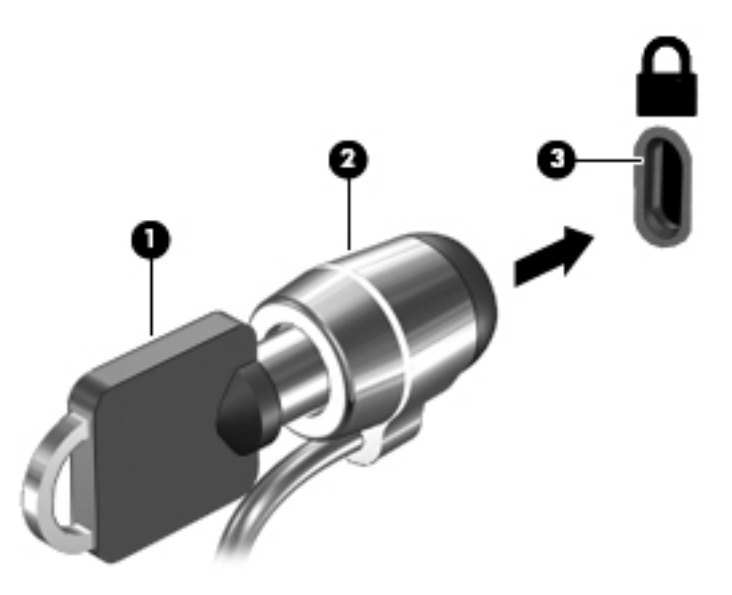

**4.** Tag nøglen ud, og opbevar den et sikkert sted.

# <span id="page-16-0"></span>**4 Udskrivning**

Du kan udskrive fra din enhed på flere måder.

- Udskriv med Google® Chrome™ inOS-udskrivningsløsningen.
- Udskriv fra Google Chrome ved hjælp af appen HP Print for Chrome.
- **BEMÆRK:** Hvis du bruger HP Print for Chrome, kan du ikke registrere printeren i Google Chrome inOSudskrivningsløsningen.

# **Udskrivning med Google Chrome inOS-udskrivningsløsningen**

Google Chrome inOS-udskrivningsløsningen er en indbygget udskrivningsløsning til Chromebox. HP-printere, der er produceret i 2017 og senere, understøttes automatisk. Du kan finde flere oplysninger på Google Chrome-webstedet.

- **1.** Gå til<https://support.google.com/chrome>.
- 2. Vælg søgeikonet, indtast konfigurer printer, og vælg derefter Konfigurer printer.

**BEMÆRK:** Tryk ikke på Enter.

**3.** Følg anvisningerne på skærmen.

# **Udskrivning fra Google Chrome**

Hvis du vil udskrive fra Google Chrome på en anden måde, kan du bruge appen HP Print for Chrome. Du kan installere programmet HP Print for Chrome fra Chrome-webbutikken. Få yderligere findes i HPdokumentationen.

- **1.** Gå til<http://www.hp.com/support>.
- 2. Klik på søgeikonet øverst til højre på siden, indtast udskrivning med appen HP Print for Chrome, og tryk derefter på enter.
- **3.** Følg anvisningerne på skærmen.

# <span id="page-17-0"></span>**5 Flere HP-ressourcer**

Brug denne tabel til at finde ressourcer, der indeholder produktoplysninger, instruktionsoplysninger med mere.

#### **Tabel 5-1 Yderligere oplysninger**

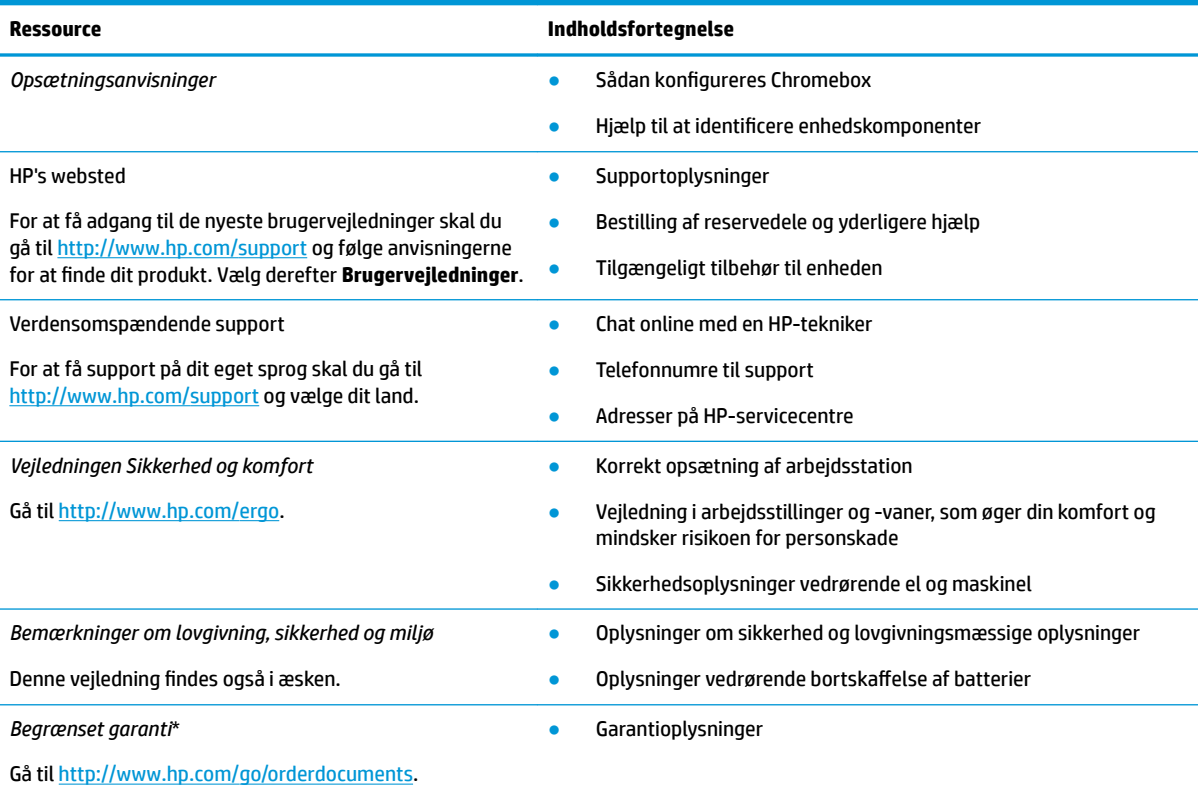

\*Du kan finde den begrænsede HP-garanti sammen med brugervejledningerne på dit produkt og/eller på den cd eller dvd, der medfølger i kassen. For nogle landes eller områders vedkommende kan der være vedlagt en trykt garanti fra HP i kassen. I lande eller områder, hvor garantien ikke følger med i trykt format, kan du rekvirere en trykt kopi fra [http://www.hp.com/go/orderdocuments.](http://www.hp.com/go/orderdocuments) Hvis produktet er købt i Asien/Stillehavsområdet, kan du skrive til HP, POD, PO Box 161, Kitchener Road Post Office, Singapore 912006. Angiv produktnavnet samt dit navn, telefonnummer og postadresse.

# <span id="page-18-0"></span>**6 Elektrostatisk afladning**

Elektrostatisk aƮadning er aƮadning af statisk elektricitet, når to objekter kommer i kontakt med hinanden, f.eks. det stød, du kan få, hvis du går over et gulvtæppe og derefter rører ved et metaldørhåndtag.

En aƮadning af statisk elektricitet fra fingre eller andre elektrostatiske ledere kan beskadige elektroniske komponenter.

**VIGTIGT:** Hvis du vil forhindre beskadigelse af Chromebox eller et drev eller tab af data, skal du overholde følgende forholdsregler:

- Hvis vejledningen til fjernelse eller installation angiver, at du skal frakoble strømmen til Chromebox, skal du først sikre dig, at den har korrekt jordforbindelse.
- Lad komponenterne blive de relevante steder, før du er klar til at installere dem.
- Undgå at berøre stifter, kabler og kredsløb. Berør elektronikkomponenter så lidt som muligt.
- Brug ikke-magnetisk værktøj.
- Før du håndterer komponenter, skal du sørge for at aflade statisk elektricitet ved at berøre en umalet metaloverƮade.
- Hvis du fjerner en komponent, skal du lægge den i en dertil indrettet beholder.

# <span id="page-19-0"></span>**7 Hjælp til handicappede**

HP's mål er at designe, producere og markedsføre produkter, tjenester og oplysninger, som alle kan bruge overalt, enten som separate enheder eller med relevante enheder eller programmer med teknologiske hjælpemidler fra tredjeparter.

# **HP og tilgængelighed**

HP arbejder mod at flette mangfoldighed, inklusion og en god arbejds-/fritidsbalance ind i virksomhedens dna, så det afspejles i alt, hvad HP gør. HP stræber mod at skabe et inkluderende miljø, der er fokuseret på at forbinde folk med effektiv teknologi i hele verden.

## **Find de teknologiske værktøjer, du har brug for**

Det menneskelige potentiale udnyttes gennem teknologien. Teknologiske hjælpemidler fjerner barrierer og er med til at sikre uafhængigheden i hjemmet, på arbejdspladsen og i lokalsamfundet. Hjælpeteknologi hjælper med at øge, vedligeholde og forbedre funktionaliteten for elektronik og informationsteknologi.

Se [De bedste teknologiske hjælpemidler til dig på side 15](#page-20-0) for at få flere oplysninger.

## **HP's forpligtelse**

HP bestræber sig på at tilvejebringe produkter og tjenester, der kan benyttes af personer med handicap. Denne forpligtelse understøtter virksomhedens mål om mangfoldighed og hjælper med at sikre, at teknologiens fordele bliver tilgængelige for enhver.

HP's mål for tilgængeligheden går ud på at udforme, producere og markedsføre produkter og tjenester, som kan bruges af alle, herunder personer med handicap – enten som separate enheder eller i kombination med relevante teknologiske hjælpemidler.

For at nå dette mål indeholder denne tilgængelighedspolitik syv vigtige målsætninger, der skal styre HP's adfærd på området. Alle HP-ledere og -medarbejdere forventes at understøtte disse målsætninger og implementeringen heraf alt efter deres funktion og ansvarsområder:

- Opmærksomheden på tilgængelighed inden for HP skal øges, og medarbejderne skal have adgang til de nødvendige kurser for at kunne udforme, producere, markedsføre og levere tilgængelige produkter og tienester.
- Der skal udarbejdes retningslinjer for produkters og tjenesters tilgængelighed, og vores produktudviklingsteam skal være ansvarlige for at implementere disse retningslinjer, når dette rent konkurrencemæssigt, teknisk og økonomisk giver mening.
- Personer med handicap skal involveres i udarbejdelsen af retningslinjer for tilgængeligheden og i udformningen og afprøvningen af produkter og tjenester.
- Hjælpefunktionerne til handicappede skal dokumenteres, og der skal være offentlig adgang til information om HP's produkter og tjenester.
- Der skal etableres et samarbejde med de førende udbydere af teknologiske hjælpemidler og løsninger.
- <span id="page-20-0"></span>Den interne og eksterne forskning og udvikling til fremme af de teknologiske hjælpemidler, der har relevans for HP's produkter og tjenester, skal understøttes.
- Branchestandarder og retningslinjer for tilgængelighed skal understøttes, og der skal ydes et bidrag til dem.

## **International Association of Accessibility Professionals (IAAP)**

IAAP er en nonprofitorganisation, hvis sigte er at forbedre tilgængelighedsopgaven via netværk, uddannelse og certificering. Formålet er at hjælpe fagfolk inden for tilgængelighed, således at de kan udvikle og styrke deres karrierer og blive bedre til at hjælpe organisationer med at integrere tilgængelighedskomponenten i deres produkter og infrastruktur.

HP er stiftende medlem og tilsluttede sig organisationen for sammen med andre at udvikle tilgængelighedsområdet. Denne forpligtelse understøtter HP's mål om tilgængelighed i forbindelse med udformningen, produktionen og markedsføringen af produkter og tjenester, som kan bruges af personer med handicap.

Det er IAAP's mål at udvikle tilgængelighedsopgaven ved at skabe interaktion mellem enkeltpersoner, elever og organisationer, så de kan lære af hinanden. Vil du vide mere, kan du gå ind på <http://www.accessibilityassociation.org> for at deltage i onlineforummet, tilmelde dig nyhedsbrevet og læse om medlemsskabsporteføljen.

## **De bedste teknologiske hjælpemidler til dig**

Alle, herunder personer med handicap eller aldersbetingede begrænsninger, skal kunne bruge teknologi for at kunne kommunikere, udtrykke sig og interagere med verden. HP arbejder på at øge opmærksomheden omkring tilgængelighed hos HP og hos vores kunder og partnere.

Der findes en lang række teknologiske hjælpemidler, der gør HP-produkterne nemmere at bruge, nemlig letlæselige store skrifttyper, stemmegenkendelse, der giver hænderne en pause, eller andre hjælpeteknologier, der gør HP-produkter nemmere at bruge. Hvordan vælger du det rigtige?

### **Analysér dine behov**

Dit potentiale udnyttes gennem teknologien. Teknologiske hjælpemidler fjerner barrierer og er med til at sikre uafhængigheden i hjemmet, på arbejdspladsen og i lokalsamfundet. Hjælpeteknologi hjælper med at øge, vedligeholde og forbedre funktionaliteten for elektronik og informationsteknologi.

Udvalget af AT-produkter er stort. Gennem din analyse af de teknologiske hjælpemidler skal du gerne kunne evaluere forskellige produkter, finde svar på dine spørgsmål og få hjælp til at vælge den bedste løsning til din specifikke situation. Fagfolkene med kompetencer inden for AT-behovsanalyser kommer fra mange forskellige områder. Et eksempel er autoriserede eller certificerede personer inden for fysioterapi, ergoterapi, foniatri og andre fagområder. Ikke-autoriserede eller -certificerede personer kan dog også hjælpe med behovsanalysen. Det vigtige er her at spørge ind til personens erfaring, ekspertise og priser for at klarlægge, hvorvidt vedkommende kan hjælpe dig videre.

### **HP-produkters hjælp til handicappede**

Hvis det er relevant, finder du på følgende links oplysninger om hjælpefunktioner til handicappede og teknologiske hjælpemidler, der er integreret i mange HP-produkter. Med disse ressourcer bliver du i stand til at vælge det specifikke teknologiske hjælpemiddel og de specifikke produkter, der egner sig bedst til din situation.

- [HP Elite x3 hjælpefunktioner til handicappede \(Windows 10 Mobile\)](http://support.hp.com/us-en/document/c05227029)
- [HP-computere hjælpefunktioner til handicappede i Windows 7](http://support.hp.com/us-en/document/c03543992)
- <span id="page-21-0"></span>● [HP-computere – hjælpefunktioner til handicappede i Windows 8](http://support.hp.com/us-en/document/c03672465)
- [HP-computere hjælpefunktioner til handicappede i Windows 10](http://support.hp.com/us-en/document/c04763942)
- [HP Slate 7-tablet-pc'er aktivering af hjælpefunktioner til handicappede på din HP-tablet \(Android 4.1/](http://support.hp.com/us-en/document/c03678316) [Jelly Bean\)](http://support.hp.com/us-en/document/c03678316)
- [HP SlateBook-computere aktivering af hjælpefunktioner til handicappede \(Android 4.3/4.2/Jelly Bean\)](http://support.hp.com/us-en/document/c03790408)
- [HP Chromebook-computere aktivering af hjælpefunktioner til handicappede på din HP Chromebook](https://support.google.com/chromebook/answer/177893?hl=en&ref_topic=9016892) [eller Chromebox \(Chrome OS\)](https://support.google.com/chromebook/answer/177893?hl=en&ref_topic=9016892)
- [HP Shopping perifere enheder til HP-produkter](http://store.hp.com/us/en/ContentView?eSpotName=Accessories&storeId=10151&langId=-1&catalogId=10051)

Se [Kontakt support på side 18](#page-23-0) for at få yderligere hjælp til hjælpefunktionerne til handicappede på dit HPprodukt.

Andre links til eksterne partnere og leverandører, der muligvis tilbyder yderligere hjælpefunktioner:

- [Microsoft-information om hjælp til handicappede \(Windows 7, Windows 8, Windows 10, Microsoft Office\)](http://www.microsoft.com/enable)
- [Information om Google-produkters hjælpefunktioner til handicappede \(Android, Chrome, Google Apps\)](https://www.google.com/accessibility/)
- [Teknologiske hjælpemidler sorteret efter type af handicap](http://www8.hp.com/us/en/hp-information/accessibility-aging/at-product-impairment.html)
- [Assistive Technology Industry Association \(ATIA\)](http://www.atia.org/)

# **Standarder og lovgivning**

Lande verden over vedtager lige nu forordninger med henblik på at forbedre adgangen til produkter og serviceydelser for personer med handicap. Disse bestemmelser gælder traditionelt for telekommunikationsprodukter og -tjenester, pc'er og printere med visse kommunikations- og videoafspilningsfunktioner, tilhørende brugerdokumentation samt kundesupport.

## **Standarder**

US Access Board har oprettet paragraf 508 i Federal Acquisition Regulation (FAR)-standarderne for at søge at løse problemer med adgang til informations- og kommunikationsteknologi (IKT) for personer med fysiske, sensoriske eller kognitive handicap.

Standarderne indeholder tekniske kriterier gældende for forskellige teknologityper samt ydeevnebaserede krav, der fokuserer på de pågældende produkters funktioner. Der findes specifikke kriterier for softwareprogrammer og operativsystemer, webbaseret information og programmer, computere, telekommunikationsprodukter, video og multimedier samt uafhængige lukkede produkter.

### **Mandat 376 – EN 301 549**

Den Europæiske Union har oprettet EN 301 549-standarden inden for mandat 376 som et sæt af onlineværktøjer for offentlige indkøb af IKT-produkter. Standarden specificerer kravene til tilgængelighed, der gælder for IKT-produkter og -tjenester samt en beskrivelse af testprocedurer og evalueringsmetoder for hvert enkelt krav.

### **Retningslinjer for tilgængeligheden af webindhold (Web Content Accessibility Guidelines, WCAG)**

Retningslinjerne for tilgængeligheden af webindhold (WCAG) som udarbejdet af W3C's initiativ om tilgængelighed på internettet (Web Accessibility Initiative, WAI) hjælper webdesignere og udviklere med at oprette websteder, der opfylder behovene hos personer med handicap eller aldersbetingede begrænsninger bedre.

<span id="page-22-0"></span>WCAG forbedrer tilgængeligheden for alle former for webindhold (tekst, billeder, lyd og video) og webprogrammer. WCAG kan nøje afprøves, er nemme at forstå og bruge og sikrer webudviklerne en vis fleksibilitet til at kunne videreudvikle. WCAG 2.0 er endvidere blevet godkendt som [ISO/IEC 40500:2012.](http://www.iso.org/iso/iso_catalogue/catalogue_tc/catalogue_detail.htm?csnumber=58625/)

WCAG behandler specifikt de barrierer, der eksisterer i forhold til webadgangen for personer med synshandicap, hørehandicap, fysisk, kognitivt og neurologisk handicap samt ældre webbrugere, der har brug for hjælp i forbindelse med deres webadgang. WCAG 2.0 beskriver tilgængeligt indhold som:

- **Opfatteligt** (f.eks. ved at stille tekstalternativer til billeder, billedtekster til lyd, tilpasninger af præsentationer og farvekontraster til rådighed)
- **Anvendeligt** (ved at sikre adgang til tastaturer, farvekontrast, timing af indtastning, forhindring af slagtilfælde og navigerbarhed)
- **Forståeligt** (ved at sikre læsbarhed, forudsigelighed og indtastningshjælp)
- **Robust** (f.eks. ved at sikre kompatibiliteten med teknologiske hjælpemidler)

### **Love og bestemmelser**

Der har været et øget lovgivningsmæssigt fokus på IT- og informationstilgængelighed. Følgende links indeholder information om vigtige love, bestemmelser og standarder.

- [USA](http://www8.hp.com/us/en/hp-information/accessibility-aging/legislation-regulation.html#united-states)
- **[Canada](http://www8.hp.com/us/en/hp-information/accessibility-aging/legislation-regulation.html#canada)**
- **[Europa](http://www8.hp.com/us/en/hp-information/accessibility-aging/legislation-regulation.html#europe)**
- **[Australien](http://www8.hp.com/us/en/hp-information/accessibility-aging/legislation-regulation.html#australia)**
- **[Globalt](http://www8.hp.com/us/en/hp-information/accessibility-aging/legislation-regulation.html#worldwide)**

# **Nyttige ressourcer og links omhandlende tilgængelighed**

Disse organisationer, institutioner og ressourcer kan være gode kilder til oplysninger om handicap og aldersbetingede begrænsninger.

**BEMÆRK:** Dette er ikke en udtømmende liste. Organisationerne er udelukkende anført til informationsformål. HP påtager sig intet ansvar for de oplysninger eller kontaktpersoner, der findes på internettet. Opførelse på siden er ikke ensbetydende med, at HP har godkendt dem.

## **Organisationer**

Disse organisationer er nogle få af de mange, der tilbyder oplysninger om handicap og aldersbetingede begrænsninger.

- American Association of People with Disabilities (AAPD)
- Association of Assistive Technology Act Programs (ATAP)
- Hearing Loss Association of America (HLAA)
- Information Technology Technical Assistance and Training Center (ITTATC)
- **Lighthouse International**
- **National Association of the Deaf**
- **National Federation of the Blind**
- <span id="page-23-0"></span>Rehabilitation Engineering & Assistive Technology Society of North America (RESNA)
- Telecommunications for the Deaf and Hard of Hearing, Inc. (TDI)
- W3C-initiativet om webtilgængelighed (Web Accessibility Initiative, WAI)

## **Uddannelsesinstitutioner**

Mange uddannelsesinstitutioner, herunder disse eksempler, tilbyder oplysninger om handicap og aldersbetingede begrænsninger.

- California State University, Northridge, Center on Disabilities (CSUN)
- University of Wisconsin-Madison, Trace Center
- University of Minnesota, Computer Accommodations Program

## **Andre ressourcer på handicapområdet**

Mange ressourcer, herunder disse eksempler, indeholder oplysninger om handicap og aldersbetingede begrænsninger.

- ADA (Americans with Disabilities Act) Technical Assistance Program
- Det globale ILO-virksomhedsnetværk for handicapvenlighed
- **EnableMart**
- Det Europæiske Handicapforum
- Job Accommodation Network
- **Microsoft Enable**

## **HP-links**

Disse +P-specifikke links indeholder oplysninger, som relaterer til handicap og aldersbetingede begrænsninger.

[Vores onlinekontaktformular](https://h41268.www4.hp.com/live/index.aspx?qid=11387)

[HP's vejledning om komfort og sikkerhed](http://www8.hp.com/us/en/hp-information/ergo/index.html)

[HP-salg til den offentlige sektor](https://government.hp.com/)

## **Kontakt support**

HP tilbyder teknisk support og hjælp med tilgængelighedsmuligheder til kunder med handicap.

**BEMÆRK:** Support er kun på engelsk.

- Døve eller hørehæmmede kunder, der har spørgsmål til teknisk support eller hjælp til handicappede på HP-produkter, kan
	- benytte TRS/VRS/WebCapTel og ringe til nummeret (877) 656-7058 mandag til fredag fra kl. 6 til 21 UTC-7.
- Kunder med andre handicap eller aldersbetingede begrænsninger, der har spørgsmål til teknisk support eller tilgængelighed for HP-produkter, kan
- ringe til nummeret (888) 259-5707 mandag til fredag fra kl. 6 til 21 UTC-7 eller
- udfylde [kontaktformularen for personer med handicap eller aldersbetingede begrænsninger](https://h41268.www4.hp.com/live/index.aspx?qid=11387).

# <span id="page-25-0"></span>**Indeks**

### **A**

AT (teknologiske hjælpemidler) find [15](#page-20-0) formål [14](#page-19-0)

#### **B**

Bluetooth-enhed [7,](#page-12-0) [8](#page-13-0) Bluetooth-mærkat [4](#page-9-0)

#### **C**

certificeringsmærkat for trådløs forbindelse [4](#page-9-0)

### **E**

elektrostatisk afladning [13](#page-18-0)

### **H**

hjælp til handicappede [14](#page-19-0) hovedtelefoner, tilslutte [6](#page-11-0) HP's tilgængelighedspolitik [14](#page-19-0) højttalere tilslutning [6](#page-11-0)

### **I**

International Association of Accessibility Professionals [15](#page-20-0)

#### **K**

komponenter bagsiden [3](#page-8-0) bund [4](#page-9-0) forside [1](#page-6-0) højre side [1](#page-6-0) kundesupport, tilgængelighed [18](#page-23-0)

#### **L**

lovgivningsmæssige oplysninger certificeringsmærkater for trådløs forbindelse [4](#page-9-0) mærkat med lovgivningsmæssige oplysninger [4](#page-9-0) lyd hovedtelefoner [6](#page-11-0) højttalere [6](#page-11-0)

## **M**

mærkater Bluetooth [4](#page-9-0) certificering for trådløs forbindelse [4](#page-9-0) lovgivningsmæssige [4](#page-9-0) serienummer [4](#page-9-0) service [4](#page-9-0) WLAN<sub>[4](#page-9-0)</sub>

#### **P**

Paragraf 508 i standarderne om tilgængelighed [16](#page-21-0) produktnavn og -nummer, Chromebox [4](#page-9-0) på farten med Chromebox [4](#page-9-0)

#### **R**

ressourcer, tilgængelighed [17](#page-22-0)

## **S**

serienummer, Chromebox [4](#page-9-0) servicemærkater, placering [4](#page-9-0) standarder og lovgivning, tilgængelighed [16](#page-21-0) support [12](#page-17-0)

### **T**

teknologiske hjælpemidler (AT) find [15](#page-20-0) formål [14](#page-19-0) tilgængelighed kræver en behovsanalyse [15](#page-20-0) tilslutning til et trådløst netværk [7,](#page-12-0) [8](#page-13-0)

#### **U**

udskrivning [11](#page-16-0)

## **V**

video, bruge [6](#page-11-0)

#### **W**

WLAN-enhed [4](#page-9-0) WLAN-mærkat [4](#page-9-0)